## 1Cv7 Предприятие Торговля и Склад. Как сделать время на чеках Текущее ?

05 сентября 2017, 11:50

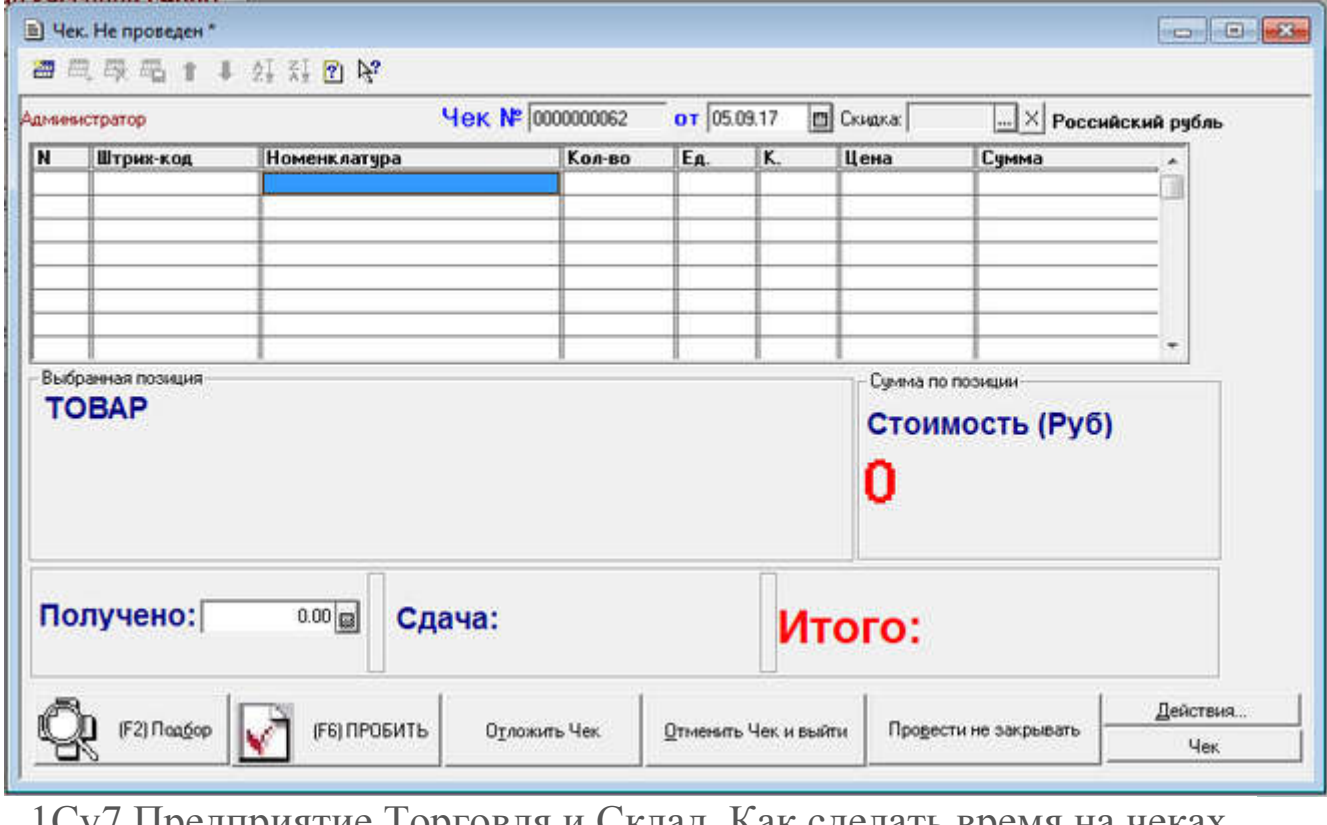

1Cv7 Предприятие Торговля и Склад. Как сделать время на чеках Текущее ?

Многие задаются вопросом, как в Чеке ККМ при проведении сделать, так чтобы время документа было реальное, а не 12.00 или 12.01. Это достаточно просто.

http://it-sistemnik.ru/articles/363657 IT-Компания Системник г. Нальчик

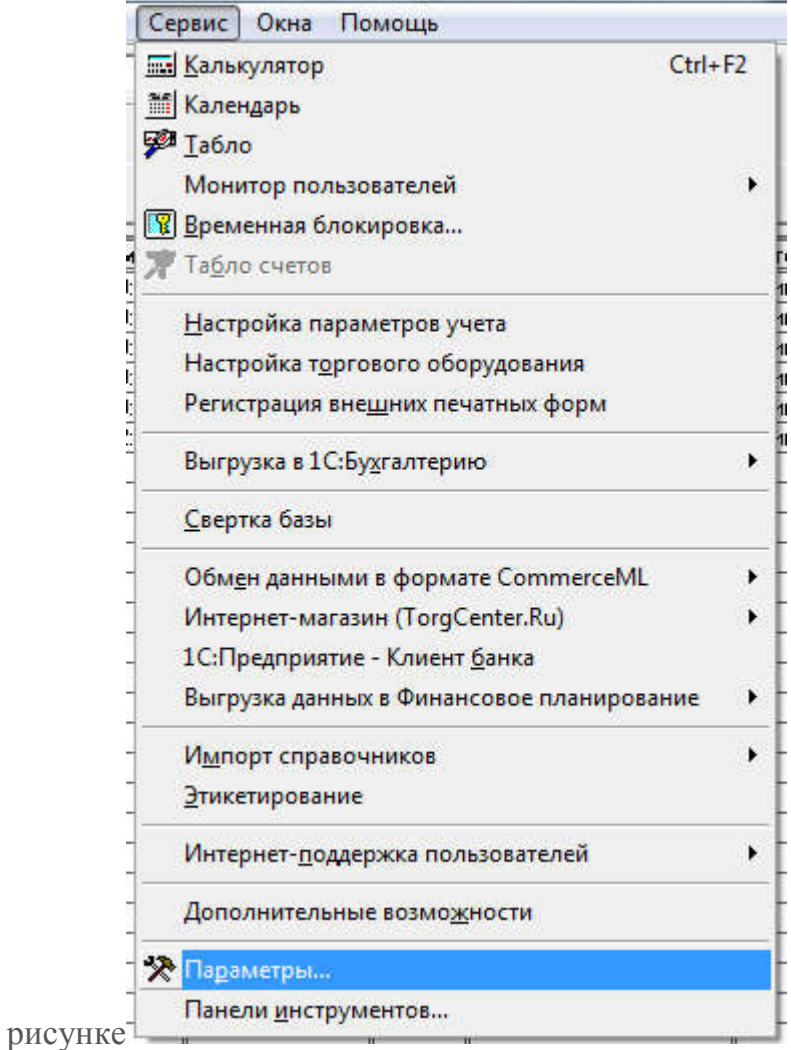

Заходим в Сервис - Параметры, ставим галки как на

- С текущим временем

- После ТА (В реальном времени)

- При проведении После ТА заменять время на текущее

## http://it-sistemnik.ru/articles/363657 IT-Компания Системник г. Нальчик

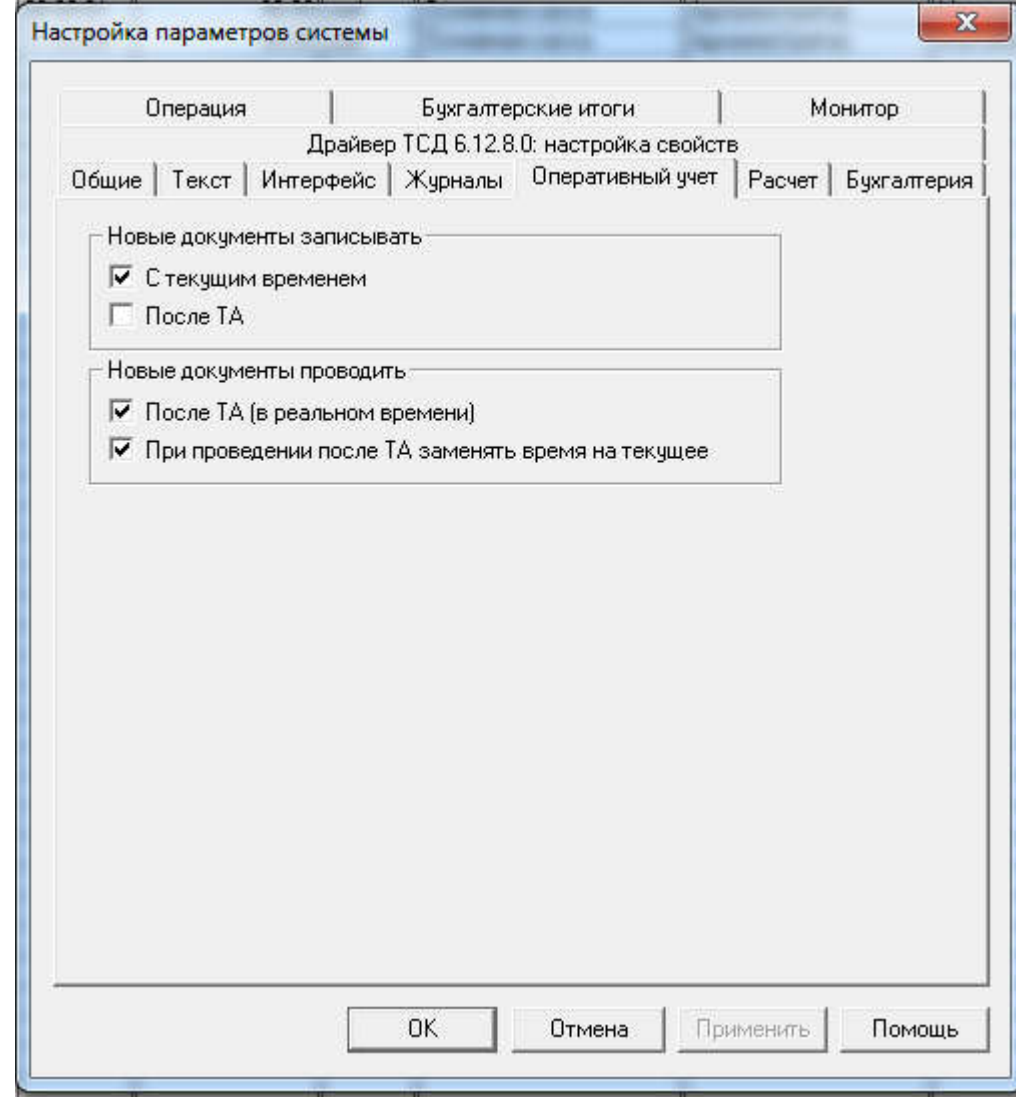

Такое работает на версии «Типовая конфигурация Торговля и Склад 7.70.941». \*\*\*

Если мы хотим видеть историю чеков продаж можно поступить следующим образом (правда это придется изменять через режим конфигуратор). Делаете на свой страх и риск для начала на тестовой базе или делаем копию до изменений.

Запускаем 1С – выбираем КОНФИГУРАТОР . Открываем Конфигурацию (под меню файл второй столбец первая пиктограмма )-

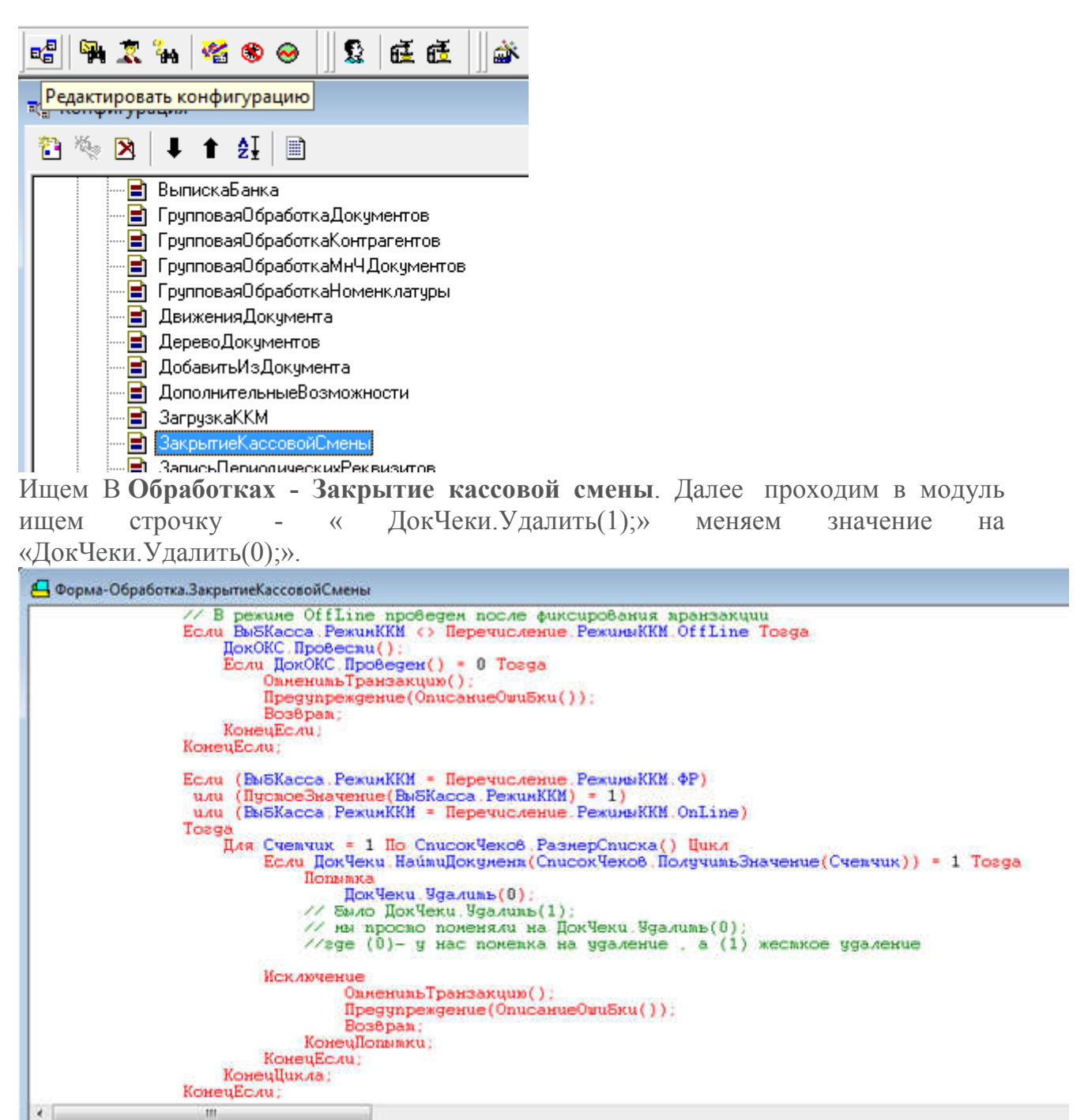

Теперь у нас при закрытии кассовой смены все проведенные чеки будут помечаться на удаление.

/ А Таблица

**С. Диалог** 

**Модуль** 

Есть одно НО, дело в том что чеки имеют нехорошее свойство быстро накапливаться и длина их кода (номера чека не велика), нам надо будет периодически (раз в квартал +- месяц) заходить в программу монопольно и удалять помеченные документы дабы база не разрасталась и не тормозила работу. Другими словами у нас будет история породаж храниться от квартала +- месяц до удаления их из программы. Еще желательно, чтобы время на компьютерах стояло правильное - одинаковое (если их несколько).

Ах да после изменений в Конфигураторе надо нажать на дискетку и сохраняем наши изменения.